# HAAL MEER UIT UW DIGITALE OSCILLOSCOOP.

# **EDU06 Oscilloscope Edukit**

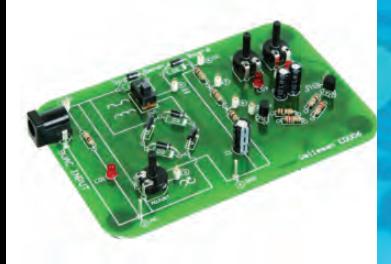

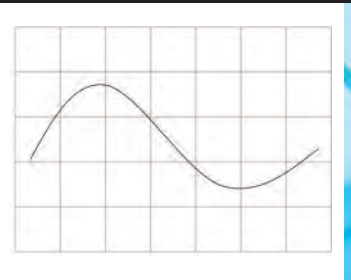

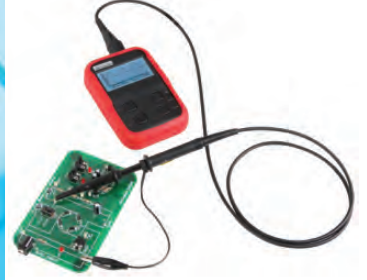

**HEDU06 By Velleman n.v.** 

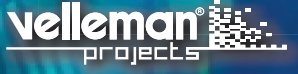

# Voor je begint

Met behulp van dit bord leer je hoe je eenvoudige metingen verricht met een oscilloscoop. De meeste experimenten kan je uitvoeren met eender welke digitale geheugenoscilloscoop. Sommige experimenten werken ook met een analoge scoop. Voor de experimenten in dit project gebruiken we de *Velleman HPS140 Zakoscilloscoop*. Voor alle experimenten moet je vertrouwd zijn met basistermen zoals AC en DC spanning, stroom, weerstand, enz. Neem ook een kijkje op YouTube, je vindt er een kort filmpje voor elk experiment.

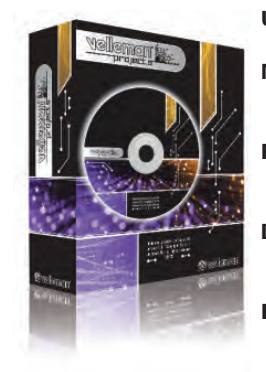

- UK See the product page on our website for the latest available translated manual.
- NL Download de laatst beschikbare vertaalde handleiding op de product-pagina van onze website.
- FR Consultez la fiche technique sur notre site web pour la toute dernière version de la traduction du mode d'emploi.
- D Eine aktuelle Version der deutschen Bedienungsanleitung finden Sie auf der Produktseite unserer Website
- ES Para descargarse el manual del usuario en español más recientes, consulte la página del producto en nuestra web.

### WARRANTY :

This product is guaranteed against defects in components and construction from the moment it is purchased and for a period of TWO YEAR starting from the date of sale. This guarantee is only valid if the unit is submitted together with the original purchase invoice. VELLEMAN Ltd limits its responsibility to the reparation of defects or, as VELLEMAN components Ltd deems necessary, to the replacement or reparation of defective components. Costs and risks connected to the transport, removal or placement of the product, or any other costs directly or indirectly connected to the repair, will not be reimbursed by VELLEMAN components Ltd. VELLEMAN components Ltd will not be held responsible for any damages caused by the malfunctioning of a unit.

### GARANTIE:

Ce produit est garanti contre les défauts des composantes et de fabrication au moment de l'achat, et ce pour une période de deux ans à partir de la date d'achat. Cette garantie est uniquement valable si le produit est accompagné de la preuve d'achat originale. Les obligations de VELLEMAN S.A. se limitent à la réparation des défauts ou, sur seule décision de VELLEMAN S.A., au remplacement ou à la réparation des pièces défectueuses. Les frais et les risques de transport, l'enlèvement et le renvoi du produit, ainsi que tous autres frais liés directement ou indirectement à la réparation, ne sont pas pris en charge par VELLEMAN S.A. VELLEMAN S.A. n'est pas responsable des dégâts, quels qu'ils soient, provoqués par le mauvais fonctionnement d'un produit.

### WAARBORG:

Dit produkt is gewaarborgd wat betreft gebreken in materialen en vakmanschap op het ogenblik van de aankoop en dit gedurende een periode van TWEE JAAR vanaf de aankoop. De waarborg geldt enkel indien het produkt voorgelegd wordt samen met het origineel aankoop bewijs. De verplichtingen van VELLEMAN N.V. beperken zich tot het herstellen van defecten of, naar vrije keuze van VELLEMAN N.V., tot het vervangen of herstellen van defecte onderdelen. Kosten en risico's van transport; het wegnemen en terugplaatsen van het produkt, evenals om het even welke andere kosten die rechtstreeks of onrechtstreeks verband houden met de herstelling, worden niet door VELLEMAN N.V. vergoed. VELLEMAN N.V. is niet verantwoordelijk voor schade van gelijk welke aard, veroorzaakt door het falen van een product.

#### GARANTIE:

Dieses Produkt trägt eine Garantie für fehlerhaftes Material oder Verarbeitungsschäden im Moment des Ankaufs. Sie ist ZWEI JAHRE gültig ab Ankaufsdatum. Die Garantie kann nur beansprucht werden, wenn das Produtk mit der Originalrechnung abgegeben wird. Die Verpflichtungen der VELLEMAN AG beschränken sich auf die Aufhebung der Fehler, oder, nach freier Wahl der VELLEMAN AG, auf den Austausch oder die Reparation der fehlerhaften Teile. Kosten und Risiken des Transports; das Entfernen und Wiedereinsetzen des Produkts, sowie alle anderen Kosten die direkt oder indirekt mit der Reparation in Verbindung gebracht werden können, werden durch die VELLEMAN AG nicht zurückerstattet. VELLEMAN AG ist nicht für Schäden gleich welcher Art, entstanden aus der fehlerhaften Funktion des Produkt, haftbar.

### GARANTÍA:

El producto está garantizado durante un período limitado de DOS AÑO a partir de la fecha original de compra. La garantía sólo tendrá validez cuando se presente el producto con la factura de compra original. VELLEMAN S.A. se limitará a reparar defectos pero es libre de reparar o reemplazar partes defectuosas. VELLEMAN S.A. no reembolsará los gastos de transporte o riesgos, ni los gastos para trasladar y reinstalar el producto así como todo otro gasto directamente o indirectamente relacionado con la reparación. VELLEMAN S.A. no asumirá ninguna responsabilidad por daños de cualquier naturaleza causados por un producto defectuoso.

# **Contents**

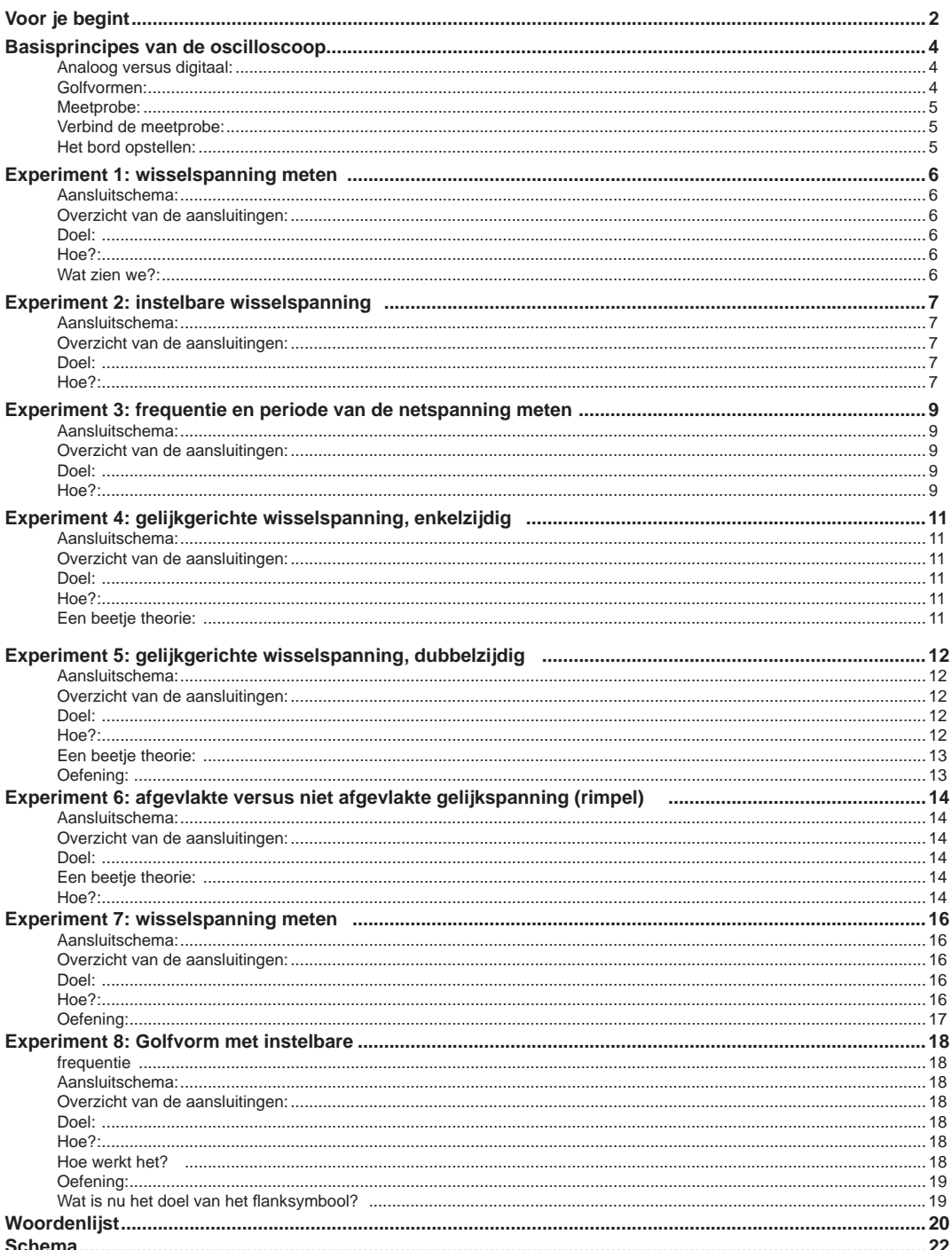

# Basisprincipes van de oscilloscoop

Terwijl een multimeter het spanningsniveau op een bepaald moment toont of een gemiddeld spanningsniveau, kan een oscilloscoop spanningsniveaus gedurende een tijdsperiode weergeven. De spanning verschijnt verticaal (Y-as) ten opzichte van de tijd (X-as).

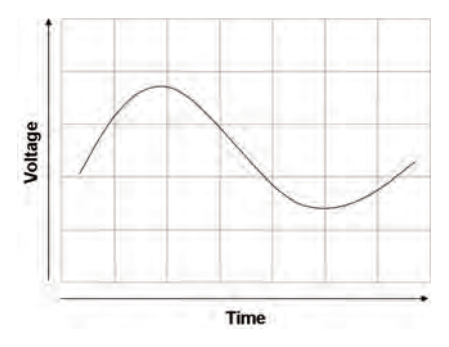

Je gebruikt een oscilloscoop om:

- de vorm van een signaal te bekijken
- de amplitude en frequentie van een signaal te bekijken
- de tijd tussen twee markers van een signaal te meten
- te zoeken naar afwijkingen zoals clipping, ruis, vervorming, pieken, rimpel, enz.

### **Analoog versus digitaal:**

Er bestaan twee basistypes van oscilloscopen: analoge en digitale scopen.

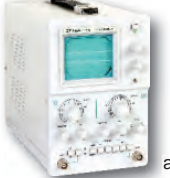

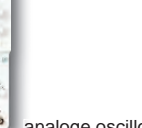

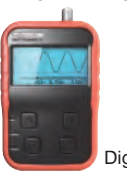

analoge oscilloscoop Digitale oscilloscoop

Elk type heeft zijn eigen toepassingen, voor- en nadelen. Het voordeel van digitale scopen is dat ze e de schermuitlezing kunnen vastleggen en opslaan om die later te bestuderen. Ze zijn ook gebruiksvriendelijker omdat ze minder instellingen nodig hebben om een beeld van een signaal te kunnen weergeven. Voor onze experimenten gebruiken we een digitale scoop.

### **Golfvormen:**

Een oscilloscoop gebruik je vooral om golfvormen weer te geven en te meten. Een golf is een patroon dat zich herhaalt in de tijd, zoals de golven van de zee. Een cyclus of periode van een golf is het deel van de golf dat zich herhaalt. Als dat verschijnt op het scherm van een oscilloscoop noemen we het een golfvorm. Er zijn veel verschillende golfvormen. Een paar zullen we gebruiken in onze experimenten:

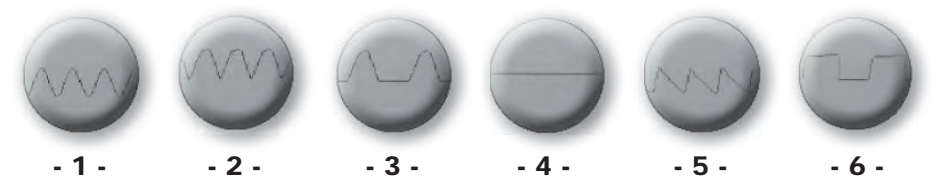

- **1. Sinusgolf.** Een typisch voorbeeld is de netspanning.
- **2. Dubbelzijdig gelijkgerichte AC:** de uitvoer van een dubbelzijdige diodegelijkrichter
- **3. Enkelvoudig gelijkgerichte AC:** de uitvoer van een enkelzijdige diodegelijkrichter
- **4. DC spanning.** Ja, oscilloscopen kunnen ook gelijkspanning meten.
- **5. Zaagtand.** In dit voorbeeld: rimpelspanning.
- **6. Blokgolf.** Het bord bevat een eenvoudige oscillator (met twee transistoren) die een blokgolf genereert.

### **Meetprobe:**

Om een golfvorm weer te geven moeten we het signaal verbinden aan de ingang van de oscilloscoop. Net zoals een multimeter gebruikt een oscilloscoop een meetsnoer; maar we noemen dat de 'meetprobe'.

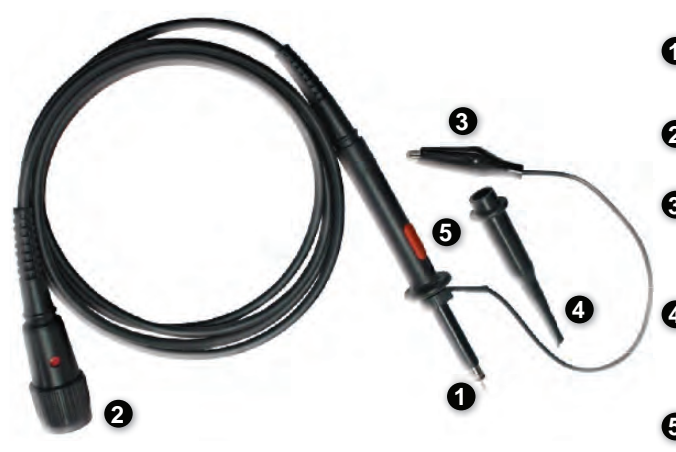

**Verbind de meetprobe:**

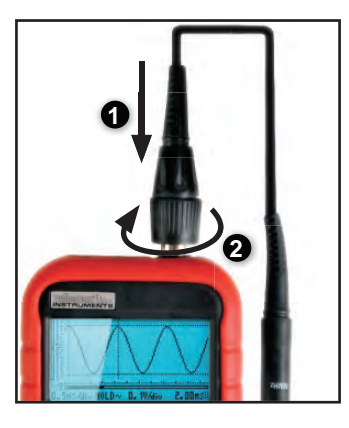

### **Het bord opstellen:**

Je hebt een 9VAC (wisselstroom) adapter nodig (e.g. Velleman PS905AC (230VAC)) om het bord te voeden. Een gelijkstroomadapter zal het bord niet beschadigen, maar de meeste experimenten zullen niet juist werken. Sluit de adapter aan op de linkerkant van het bord en stop de stekker in een stopcontact.

Zodra voedingsspanning aanwezig is gaan de leds (LD2 & LD3) afwisselend knipperen. Het bord is nu klaar om de experimenten uit te voeren.

**1 Probe punt:** De (+) van je meetprobe. Naaldvormig om goed elektrisch contact te maken met je meetpunt.

5

**2** BNC connector: Aansluiten op de ingang van je oscilloscoop.

- **3** Massadraad met krokodilklem: De (-) van je meetprobe. Bevestig de krokodilklem aan de massa of de (-) van de schakeling die je wilt onderzoeken.
- **4** Probeklem: Deze bevestig je op de probepunt, zodat je de meetprobe kan vastmaken aan het meetpunt. Zo houd je je handen vrij

### **5** x1/x10 schakelaar:

Zet de schakelaar op 'x1' om het signaal aan de scoop door te geven zonder verzwakking. Zet de schakelaar op 'x10' om het signaal door 10 te delen. Het signaal dat de scoop ziet is dan 10 keer kleiner dan in werkelijkheid. Zo kan je hogere spanningen meten zonder je scoop te beschadigen.

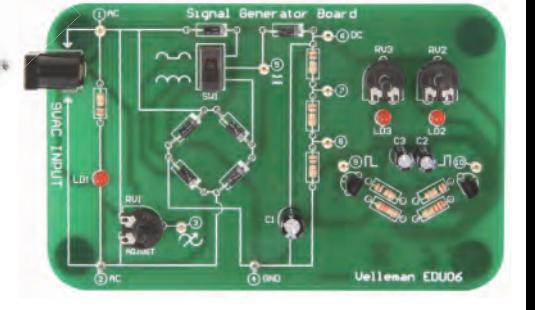

# Experiment 1: wisselspanning meten

### **Aansluitschema:**

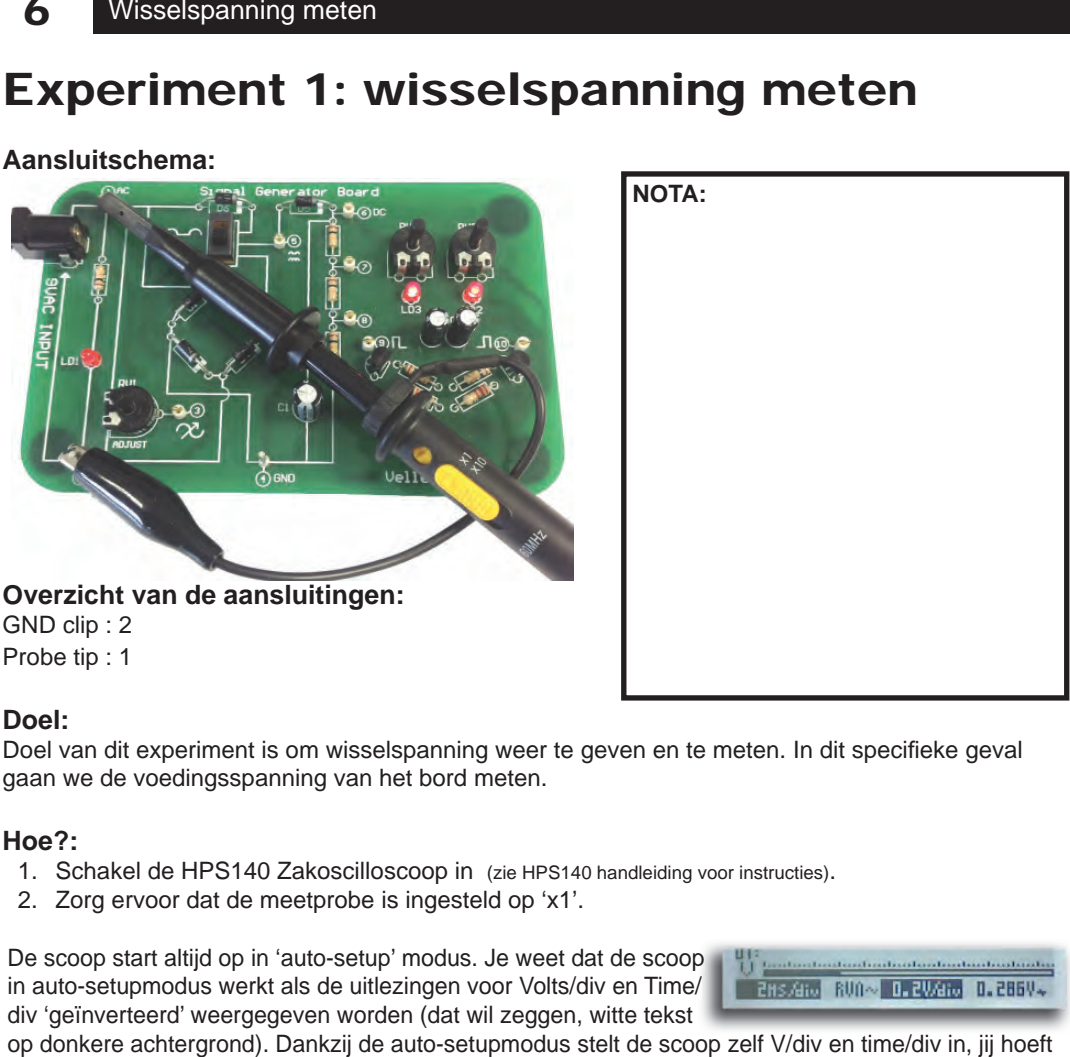

### **Doel:**

Doel van dit experiment is om wisselspanning weer te geven en te meten. In dit specifieke geval gaan we de voedingsspanning van het bord meten.

### **Hoe?:**

- 1. Schakel de HPS140 Zakoscilloscoop in (zie HPS140 handleiding voor instructies).
- 2. Zorg ervoor dat de meetprobe is ingesteld op 'x1'.

De scoop start altijd op in 'auto-setup' modus. Je weet dat de scoop with the communication of the scoop in auto-setupmodus werkt als de uitlezingen voor Volts/div en Time/ div 'geïnverteerd' weergegeven worden (dat wil zeggen, witte tekst

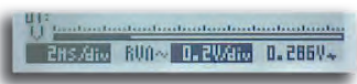

op donkere achtergrond). Dankzij de auto-setupmodus stelt de scoop zelf V/div en time/div in, jij hoeft niets te doen. Rechts onderaan verschijnt de RMS-waarde van de toegepaste wisselspanning. Meer over auto-setup in het volgende experiment.

### **Wat zien we?:**

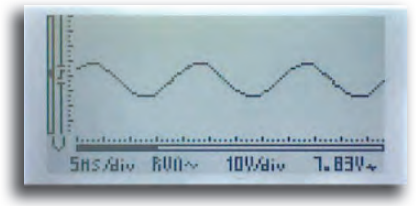

- Selecteer 'AC coupling' (zie HPS140 handleiding voor instructies)
- Zet time/div op 5ms/div •
- Zet volts/div op 10V/div •

Opgelet: Merk op dat de uitlezing rechts onderaan de RMS-waarde van de gemeten wisselspanning toont. Verschillende uitlezingen zijn beschikbaar (kijk in de HPS140 handleiding voor instructies).

Opgelet: Als je in een gebied woont waar de frequentie van het spanningsnet 60Hz is in plaats van 50Hz (bijvoorbeeld de VS), dan zal het beeld er lichtjes anders uitzien.

# Experiment 2: instelbare wisselspanning

(voordelen van de auto-setupfunctie)

### **Aansluitschema:**

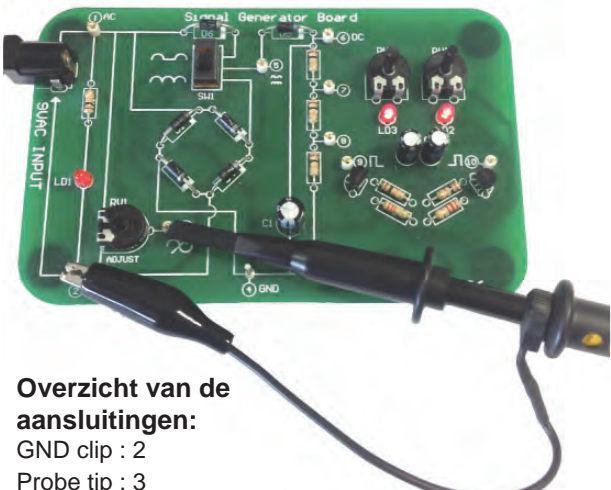

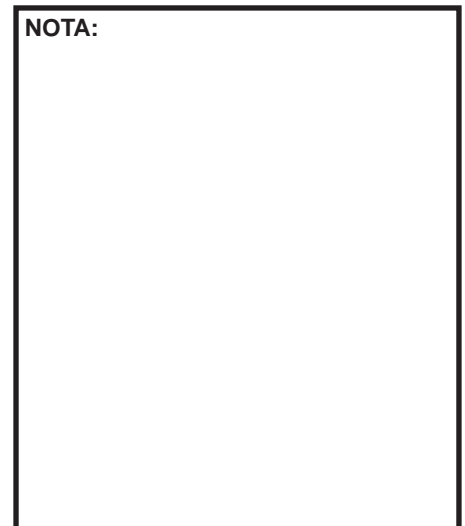

**Doel:** 

De voordelen tonen van de auto-setupfunctie bij het meten van wisselspanning. .

### **Hoe?:**

- 1. Schakel de HPS140 Zakoscilloscoop in (zie HPS140 handleiding voor instructies).
- 2. Zorg ervoor dat de meetprobe is ingesteld op 'x1'.

Met behulp van trimmer RV1 kan je de uitgangsspanning op meetpunt 3 afregelen tussen 0V en de maximale ingangsspanning. Draai RV1 helemaal in tegenwijzerzin (0V uitgang). Het spoor op ons oscilloscoopscherm blijft een vlakke lijn, omdat er geen ingangsspanning is.

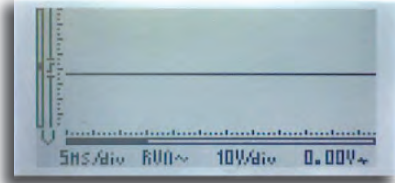

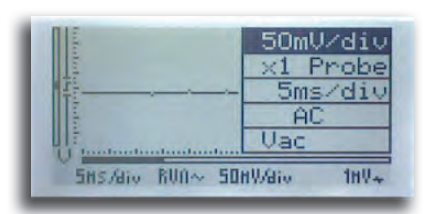

Zet vervolgens V/div op 50mV/div (zie HPS140 handleiding voor instructies) in

Draai nu RV1 voorzichtig in wijzerzin tot een sinusgolf op het scherm verschijnt. Je hoeft maar een klein stukje te draaien voor het signaal zichtbaar wordt. Als het signaal te groot wordt en van het scherm afloopt, draai je RV1 opnieuw in tegenwijzerzin tot het signaal correct op het scherm staat. Rechts onderaan kan je de huidige RMS-waarde van de gemeten wisselspanning aflezen, bijvoorbeeld 100mV (0.1V).

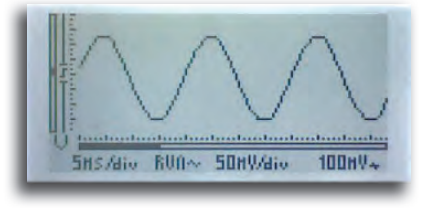

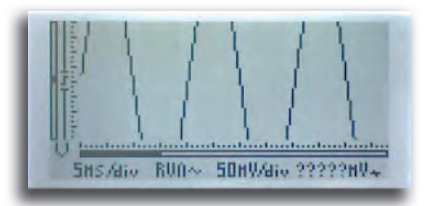

Draai RV1 een beetje meer in wijzerzin. Het signaal staat D niet meer volledig op het scherm en de Vrms-uitlezing n toont ?????mV, omdat de scoop niet langer de juiste Vrms-t waarde kan berekenen. w

### *Hoe kunnen we het huidige signaal toch weergeven?*

Verhoog de V/div-instelling naar 0.1V/div. Zoals je zal zien, past het signaal opnieuw op het scherm.

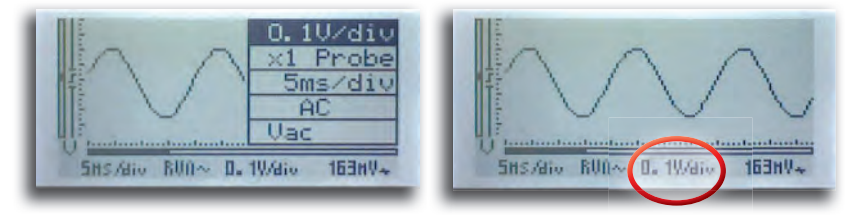

Als je RV1 opnieuw in wijzerzin draait, verdwijnt het signaal nogmaals van het scherm. Het beeld komt terug door V/div te wijzigen naar 0.2V/div. .

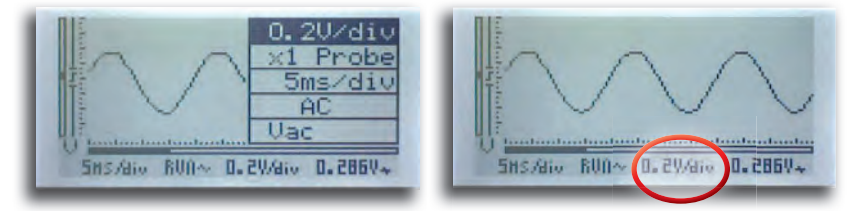

Zo kan je dit proces herhalen tot RV1 volledig in wijzerzin is gedraaid. In dat geval meten we de volledige ingangsspanning, die we ook in experiment 1 gemeten hebben.

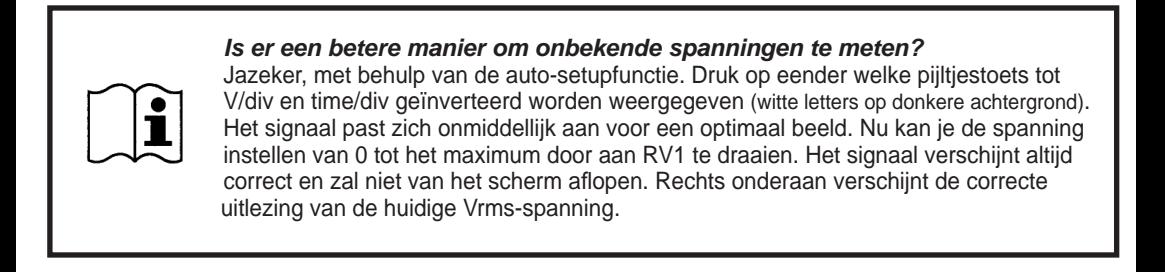

# Experiment 3: frequentie en periode van de netspanning meten

### **Aansluitschema:**

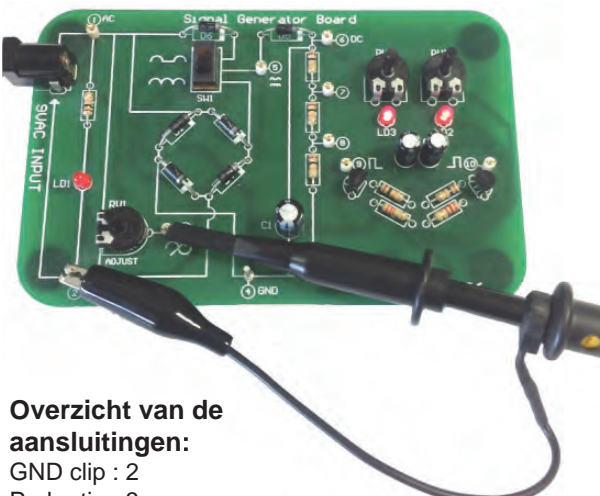

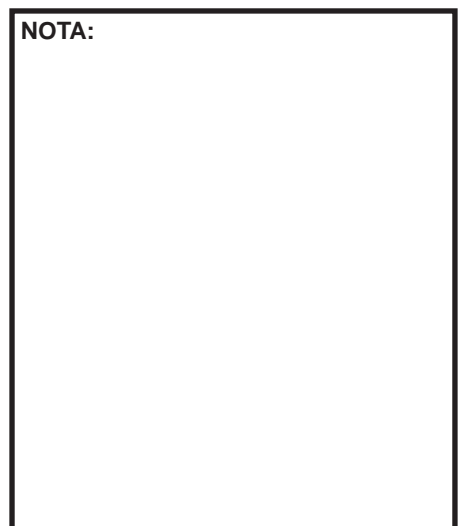

9

Probe tip : 3

### **Doel:**

Demonstratie van het gebruik van markers om frequentie en periode te meten op het scherm..

### **Hoe?:**

- 1. Schakel de HPS140 Zakoscilloscoop in (zie HPS140 handleiding voor instructies).
- 2. Zorg ervoor dat de meetprobe is ingesteld op 'x1'.

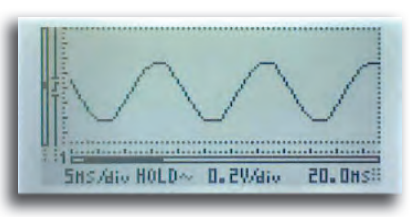

Druk op de knop rechts onderaan om het beeld op het scherm D te bevriezen en de markers te activeren. t Met de knop bovenaan rechts kan je omschakelen tussen de M verschillende markers. v

Er zijn 4 markers, twee horizontale en twee verticale. Met de horizontale markers kan je de amplitude van een weergegeven signaal meten, dat wil zeggen, je meet het aantal volts tussen de twee markers. Met de verticale markers kan je de tijd tussen twee markers meten. Om de frequentie van een periodiek signaal te meten gebruiken we de verticale markers en we isoleren één periode van het signaal.

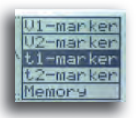

Druk herhaaldelijk op de knop bovenaan rechts D om verticale marker 1 te selecteren. Gebruik o daarna de pijltjestoetsen om marker 1 op de d sinusgolf te plaatsen zoals in de afbeelding. s

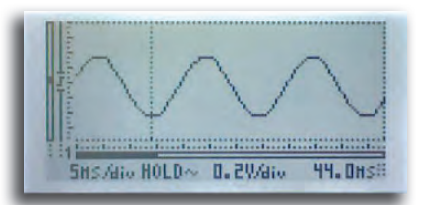

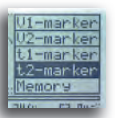

10

Druk opnieuw op de knop bovenaan rechts om verticale marker 2 te selecteren. Gebruik de D pijltjestoetsen om deze marker op dezelfde hoogte te zetten, maar meer naar rechts op het p scherm. s

Je hebt nu één periode of cyclus van de weergegeven sinusgolf afgebakend. Rechts onderaan toont de scoop de tijd tussen de twee markers. In de meeste gevallen is dit 20ms (16.66ms). De weergegeven waarde noemen we de periode van een golfvorm, de tijd die de golf nodig heeft om zich te herhalen.

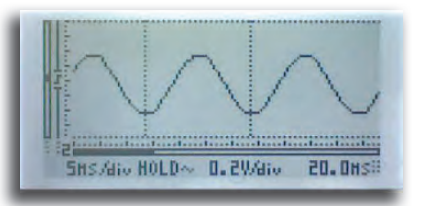

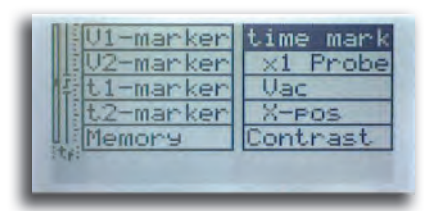

Nu gaan we de frequentie meten (= het aantal periodes per N seconde). Houd de knop bovenaan rechts ingedrukt tot het s menu verschijnt. m

Laat de knop los wanneer het menu verschijnt. Druk daarna herhaaldelijk op de knop tot 'time mark' (tijdsmarker) geïnverteerd verschijnt. Druk daarna één keer op eender welke pijltjestoets om de mode om te schakelen van 'time mark' naar 'freq mark' (frequentiemarker). Laat alle knoppen los en wacht tot de scoop het menu verlaat

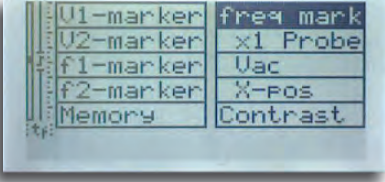

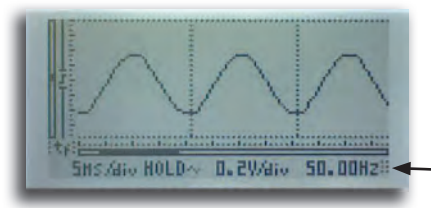

Kijk rechts onderaan. De uitlezing geeft nu de frequentie K weer. In de meeste gevallen is dit 50Hz (60Hz).

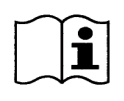

**Goed om weten:** De frequentie van de netspanning in het grootste gedeelte van de wereld is 50Hz. De VS, Japan en sommige delen van Centraal- en Zuid-Amerika gebruiken 60Hz.

# Experiment 4: gelijkgerichte wisselspanning, enkelzijdig

### **Aansluitschema:**

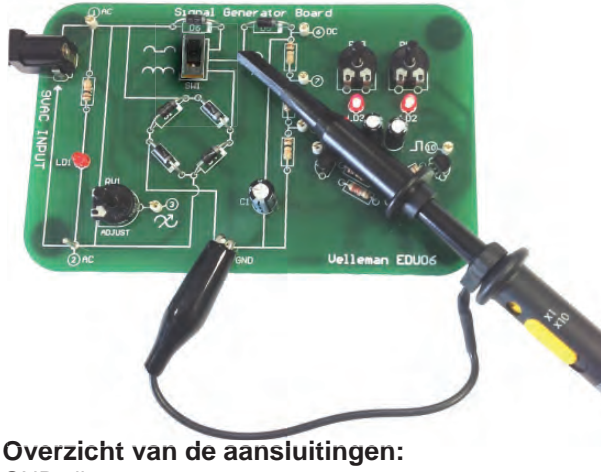

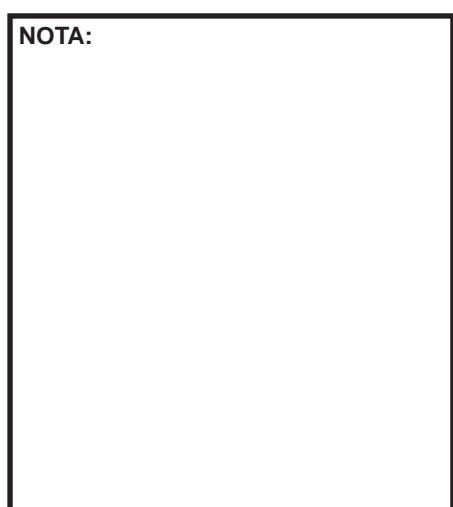

# GND clip : 4 Probe tip : 5

### **Doel:**

Tonen hoe wisselspanning eruitziet na enkelzijdige gelijkrichting.

### **Hoe?:**

- 1. Schakel de HPS140 Zakoscilloscoop in (zie HPS140 handleiding voor instructies).
- 2. Zorg ervoor dat de meetprobe is ingesteld op 'x1'.
- 3. Zorg ervoor dat SW1 in de juiste positie staat oor dat de meetprobe is ingesteld op 'x1'.<br>oor dat SW1 in de juiste positie staat<br>Selecteer 5ms/div en 4V/div.

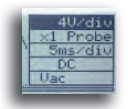

Selecteer 5ms/div en 4V/div.

Het scherm toont een signaal zoals dit:

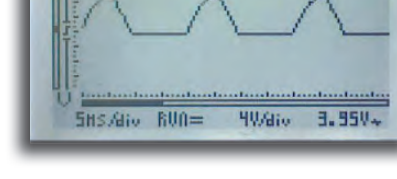

### **Een beetje theorie:**

Met één enkele diode kunnen we een wisselspanning omzetten naar een gelijkspanning. Een diode geleidt stroom slechts in één richting, en laat dus slechts de helft van de golfvorm door. De andere helft met omgekeerde polariteit wordt geblokkeerd. Zoals je kunt zien op het scherm vertoont het spoor 'onderbrekingen' waar de spanning gelijk is aan 0. Dit is het deel van de wisselspanning die de diode tegenhoudt. Als je de meetprobe verplaatst van meetpunt 5 naar meetpunt 1, 'verwijder' je de diode uit de schakeling. De display toont dan opnieuw de volledige golfvorm.

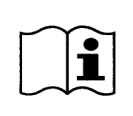

**Goed om weten:** Als de gelijkrichterdiode stuk is, dan zal je ofwel de volledige golfvorm zien (als de diode kortgesloten is) ofwel helemaal geen golfvorm (als de diode onderbroken is).

# Experiment 5: gelijkgerichte wisselspanning, dubbelzijdig

### **Aansluitschema:**

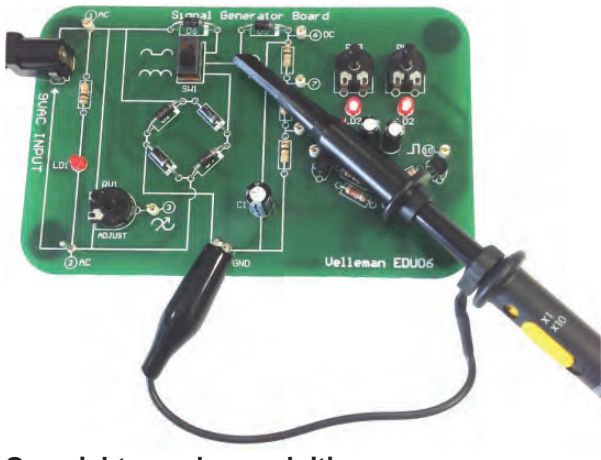

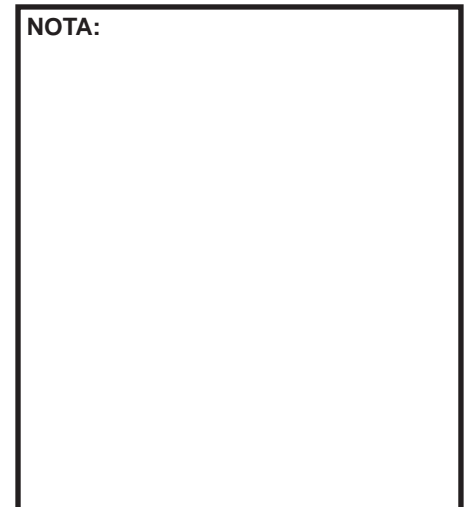

### **Overzicht van de aansluitingen:** GND clip : 4

Probe tip : 5

### **Doel:**

Tonen hoe wisselspanning eruitziet na dubbelzijdige gelijkrichting, en wat het verschil is met enkelzijdige gelijkrichting.

### **Hoe?:**

- 1. Schakel de HPS140 Zakoscilloscoop in (zie HPS140 handleiding voor instructies).
- 2. Zorg ervoor dat de meetprobe is ingesteld op 'x1'.

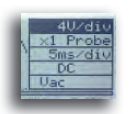

Selecteer 5ms/div en 4V/div. S

Omdat de schakelaar nog steeds ingesteld is op enkelzijdige gelijkrichting  $\sim$  , toont het scherm hetzelfde spoor als in experiment 4.

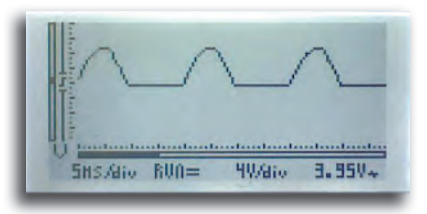

Verzet nu de schakelaar van enkelzijdige naar dubbelzijdige gelijkrichting en kijk wat er gebeurt. t.

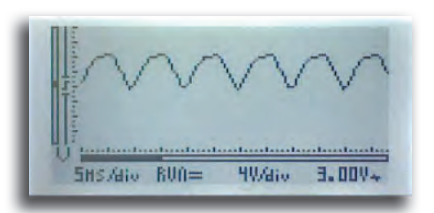

Zet de schakelaar herhaaldelijk om, zodat je het verschil tussen beide instellingen duidelijk ziet.

### **Een beetje theorie:**

Zoals je ziet, verdwijnen de onderbrekingen die we opgemerkt hebben bij enkelzijdige gelijkrichting. In tegenstelling tot enkelzijdige gelijkrichting worden beide helften van de sinusgolf gebruikt. In plaats van één enkele diode gebruiken we nu 4 diodes om een 'diodebrug' te maken.

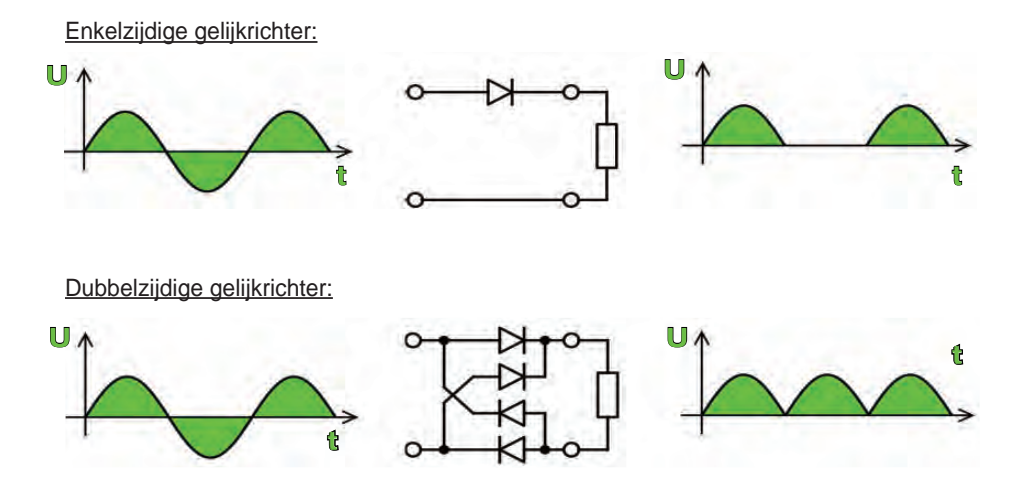

### **Oefening:**

In experiment 3 hebben we geleerd hoe we de frequentie van een zich herhalende golfvorm moeten meten. Kan je de periode en frequentie meten van zowel het enkelzijdig als dubbelzijdig gelijkgerichte signaal?

(Antwoord: 10ms/100Hz of 8.33ms/120Hz)

# Experiment 6: afgevlakte versus niet afgevlakte gelijkspanning (rimpel)

**Aansluitschema:**

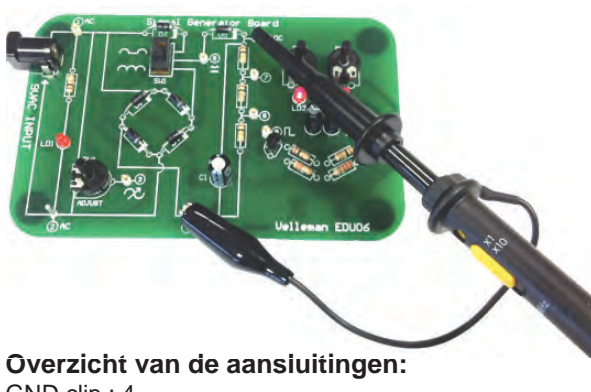

GND clip : 4 Probe tip : 6

### **Doel:**

Tonen hoe een afgevlakte en niet afgevlakte gelijkspanning eruitziet en hoe een scoop je kan helpen om de kwaliteit van je gelijkspanningsvoeding te bepalen.

### **Een beetje theorie:**

In de vorige experimenten gebruikten we één of meer diodes om wisselspanning om te zetten in gelijkspanning. Het resultaat was wel OK, maar verre van perfect.

Waarom? Omdat het ver verwijderd is van de vlakke lijn die we verwachten als we een perfecte gelijkspanning meten. Het is duidelijk dat onze gelijkgerichte wisselspanning afgevlakt moet worden. Dit kan met een elektrolytische condensator (zie het diagramschema van het bord op pag.22).

### **Hoe?:**

- 1. Zorg ervoor dat de meetprobe is ingesteld op 'x1'.
- 2. Zorg ervoor dat SW1 in de juiste positie staat.
- 1. Zorg ervoor dat de meetprobe is ingesteld op 'x1'.<br>2. Zorg ervoor dat SW1 in de juiste positie staat.<br>3. Schakel de scoop in. Hij start op in auto-setupmodus zoals gewoonlijk.

Kijk goed naar het scherm. Je ziet dat het signaal bijna vlak is, dus de condensator levert goed werk om onze gelijkgerichte wisselspanning af te vlakken. Toch schommelt het signaal nog een beetje.

Schakel om van eenzijdige naar dubbelzijdige gelijkrichting en je ziet dat het schommelen vermindert.

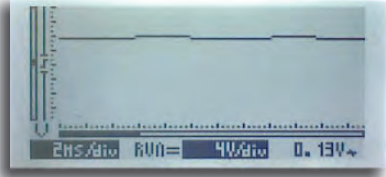

### *Waarom?*

In principe werkt de condensator als een tijdelijk opslagapparaat. Hij verschaft vermogen aan de rest at. van de schakeling tijdens de 'onderbreking' van de golfvorm (herinner je je enkelvoudige gelijkrichting?). Met dubbelzijdige gelijkrichting is deze onderbreking niet aanwezig, zodat de condensator minder werk heeft. De overblijvende 'schommeling' van de golfvorm noemen we 'rimpelspanning'. Een van de belangrijkste kenmerken van een goede gelijkspanningsvoeding is een kleine rimpel.

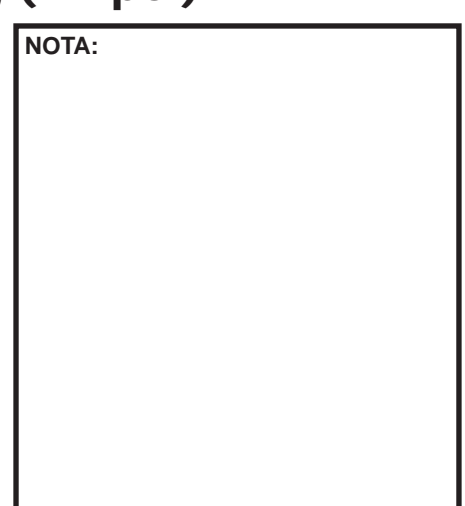

### *Kunnen we de grootte van de rimpel meten?*

Natuurlijk, een scoop is het ideale gereedschap voor het meten van rimpelspanning.

Zet SW1 terug op de positie voor enkelzijdige gelijkrichting.

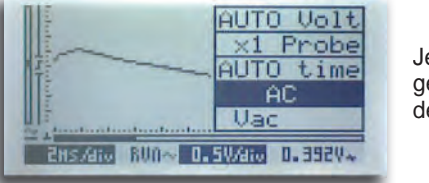

Je scoop start standaard op met 'DC coupling' (DC-koppeling) J geselecteerd. Wijzig dat in 'AC coupling' (AC-koppeling, kijk in g de handleiding voor instructies). d

De scoop toont nu enkel de AC-component van het signaal; de DC-component wordt geblokkeerd. Vergewis je ervan dat de scoop nog steeds in auto-setupmodus werkt.

Kijk naar de afbeelding hieronder en het scherm van je scoop. Je ziet een golf in de vorm van een zaagtand. Dit is de rimpelspanning die bovenop je gelijkspanning aanwezig is. Tijdens de stijgende flank laadt de voeding de condensator op, tijdens de

dalende flank verschaft de condensator stroom aan de schakeling. Hoe meer stroom de schakeling uit de voeding trekt, hoe groter de rimpel; de condensator wordt immers meer ontladen en kan de uitvoer niet zo stabiel houden als bij een kleinere belasting

### *Hoe kunnen we de rimpel verkleinen?*

Probeer SW1 eens om te schakelen van eenzijdige naar dubbelzijdige gelijkrichting en bekijk wat er op het scherm gebeurt. Kijk rechts onderaan op de display: je ziet de RMS rimpelspanning. Zet de schakelaar een paar keer heen en weer. De rimpel is duidelijk kleiner bij dubbelzijdige gelijkrichting.

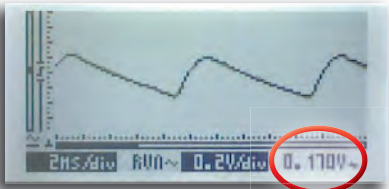

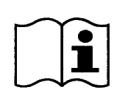

**Goed om weten:** Gebruik 1000μF per ampère. Als je bijvoorbeeld een voeding van 2A ontwerpt, heb je een afvlakcondensator van tenminste 2000μF nodig (2200μF is de dichtsbijzijnde waarde die geschikt is voor je doel).

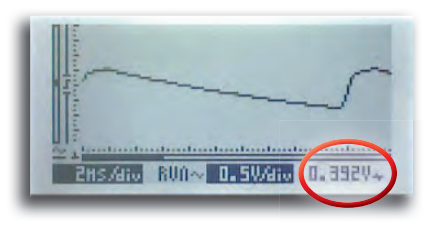

# Experiment 7: wisselspanning meten

### **Aansluitschema:**

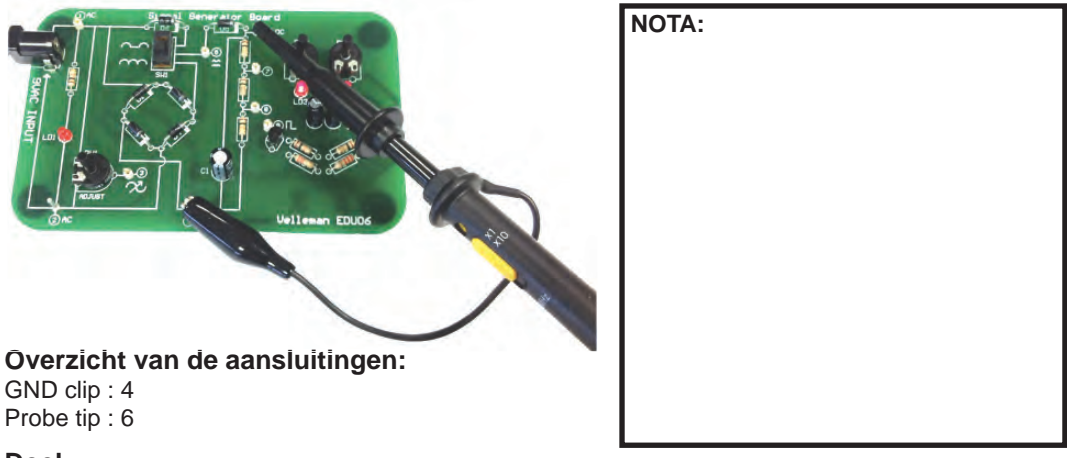

### **Doel:**

Aantonen dat een scoop ook geschikt is om gelijkspanning te meten. In het algemeen gebruik je een scoop om wisselspanningen te meten. Voor gelijkspanning volstaat een multimeter. Als je geen multimeter bij de hand hebt, kan je toch DC-metingen uitvoeren met een scoop.

### ZORG ERVAN DAT DE SCOOP CORRECT IS INGESTELD VOOR DC-METINGEN

### **Hoe?:**

- 1. Zorg ervoor dat de meetprobe is ingesteld op 'x1.
- 2. Schakel de scoop in. Hij start op in auto-setupmodus. Auto-setup werkt ook voor DC-metingen

### *Je moet de volgende 3 belangrijke instellingen maken voor juiste DC-metingen:*

- DC-ingangskoppeling
- DC-uitlezing
- DC-referentie

### **DC ingangskoppeling:**

De ingangskoppeling moet ingesteld worden op DC (=). Als die op AC ingesteld is, blokkeert de scoop elk DC-signaal, zodat we geen DC-metingen kunnen uitvoeren. Bij het opstarten staat de scoop automatisch p p ingesteld op DC-koppeling.

Vervolgens stellen we de uitlezing rechts onderaan in op DC. Houd de knop rechts bovenaan ingedrukt tot het menu verschijnt. Laat de knop los, en druk daarna herhaaldelijk tot de 'readout' instelling oplicht (123 verschijnt links onderaan).

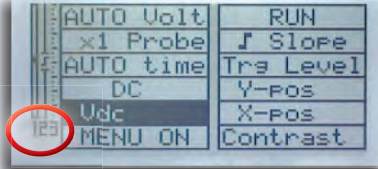

Druk vervolgens herhaaldelijk op eender welke pijltjestoets tot Vdc Druk vervolgens herhaaldelijk op eender welke pijltjestoets tot Vdc<br>verschijnt. Wacht tot de scoop terugkeert naar het normale scherm.

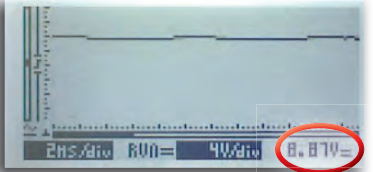

De scoop geeft nu de gemeten gelijkspanning weer rechts onderaan.

### **DC referentie instellen:**

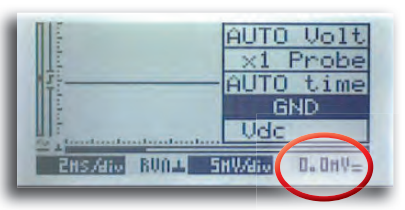

We moeten nog één ding doen voor we kunnen meten: we W moeten de DC referentie instellen. Dat doe je als volgt: stel de m ingangskoppeling in op GND en wacht enige seconden tot de in DC-uitlezing rechts onderaan '0.0mV' weergeeft. D

Als je de vorige instellingen correct hebt uitgevoerd, toont je scoop nu een vlak spoor boven het midden van het scherm, en de uitlezing rechts onderaan toont de gemeten gelijkspanning.

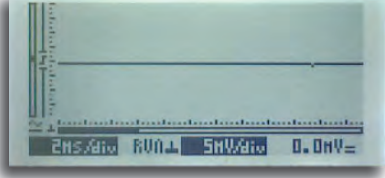

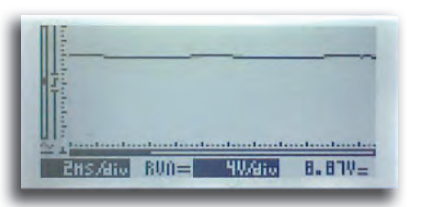

Denk eraan om de ingangskoppeling opnieuw in te stellen op D 'DC coupling'. '

### **Oefening: Oefening**

Als je de meetprobe verplaatst naar meetpunt 7 of meetpunt 8, dan zie je dat de scoop automatisch de V/div instelling aanpast, en dat de gemeten gelijkspanning vermindert tot 2/3 of 1/3 van de oorspronkelijke waarde, dankzij de spanningregeling met behulp van de weerstanden R2/R3/R6.

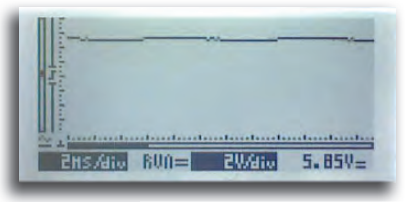

Meetpunt 7 Meetpunt 8

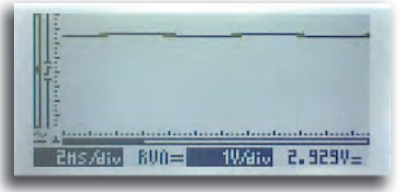

*Wat gebeurt er als je de probepunt en de massaklem van plaats verwisselt?* 

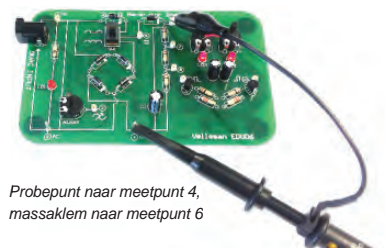

Het spoor verspringt van boven het midden van het scherm naar onder het midden, en de uitlezing toont dezelfde waarde maar negatief. Dit is logisch: de massaklem is de massa of (-) en de probepunt is de (+) van ons meetinstrument. Meetpunt 4 bevindt zich op het niveau van de massa terwijl meetpunt 6 positief is, dus krijgen we een negatieve uitlezing.

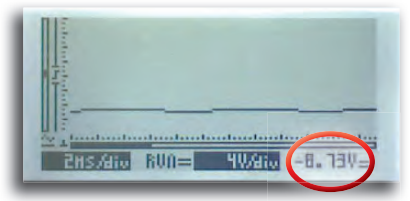

# Experiment 8: Golfvorm met instelbare frequentie

### **Aansluitschema:**

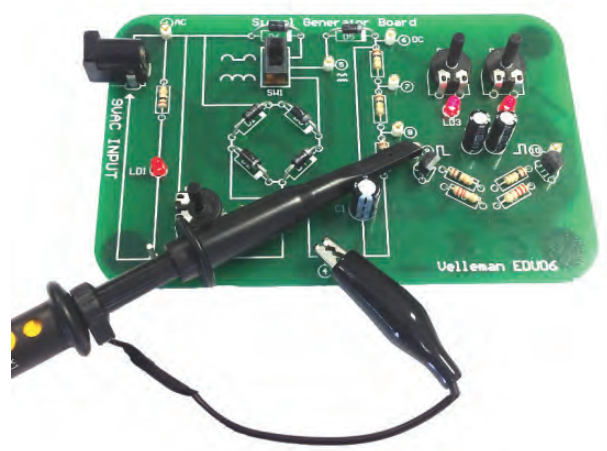

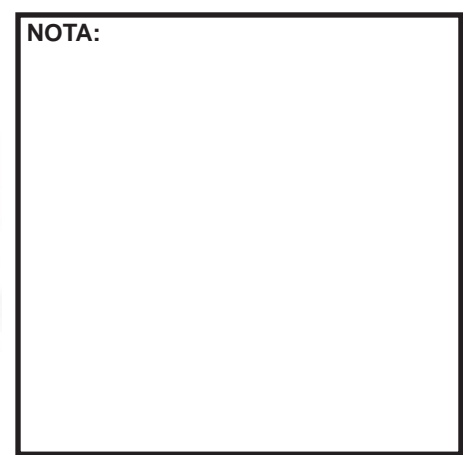

### **Overzicht van de aansluitingen:**

GND clip : 4 Probe tip : 9

### **Doel:**

Het gebruik van de triggerfunctie tonen.

### **Hoe?:**

- 1. Zorg ervoor dat de meetprobe is ingesteld op 'x1.
- 2. Zorg ervoor dat SW1 in de positie 'full wave' staat.
- 3. Schakel de scoop in. Hij start op in auto-setupmodus. Selecteer DC-koppeling.

Stel het toestel in op 10ms/div en 2V/div. Stel RV2 en RV3 zodanig in dat de golfvorm eruitziet zoals in de afbeelding.

De scoop toont een blokgolf. De stijgende flank van de blokgolf is niet perfect recht, omdat deze eenvoudige schakeling met twee transistoren zijn beperkingen heeft, maar de resulterende golfvorm is wel geschikt voor ons experiment.

10Hs/div RUN= **2Water**  $2.249 -$ 

Zoals je ziet is de weergegeven golfvorm perfect stabiel, hij springt niet van links naar rechts. De schakeling die hiervoor zorgt is de triggerschakeling.

### **Hoe werkt het?**

Kijk goed naar de linkerkant van het scherm, daar waar de golfvorm begint. Je ziet een verticale lijn met een kleine onderbreking. In deze onderbreking zie je een 'flanksymbool'. De 'onderbreking' is het triggerpunt. Dat is de plaats waar de scoop 'triggert', waar hij de golfvorm op het scherm begint te tekenen.

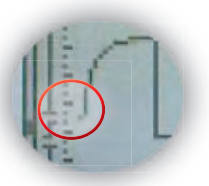

### **Oefening:**

Probeer het volgende: houd de knop bovenaan rechts ingedrukt tot het menu verschijnt. Laat de knop los, en druk daarna herhaaldelijk tot 'Trg Level' (triggerniveau) oplicht. Wacht tot de scoop het menu verlaat.

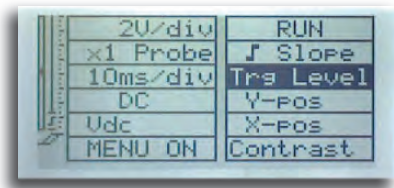

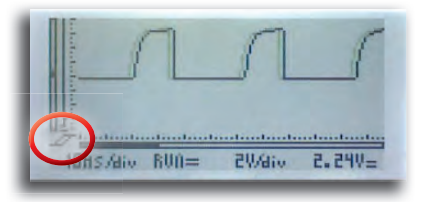

Kijk nu links onderaan op het scherm: het triggersymbool verschijnt. v

Met de pijltjestoetsen kan je het triggerniveau naar boven M of beneden schuiven. Onderzoek wat er gebeurt als je het triggerpunt helemaal naar beneden schuift. Op een bepaald t punt wordt de golfvorm instabiel en begint van rechts naar p links over het scherm te lopen. Als je goed kijkt, zie je dat dit l

gebeurt wanneer het triggerpunt lager valt dan de onderkant van de golfvorm. Schuif het triggerpunt v terug naar boven zodat het zich ergens tussen de onder- en bovenkant van de golfvorm bevindt, en het signaal stabiliseert opnieuw. Het is zelfs mogelijk om de triggerinstelling te gebruiken om precies te bepalen op welk punt de scoop zal triggeren. Beweeg het triggerpunt langzaam op en neer tussen de boven- en onderkant van de golfvorm. De golfvorm verschuift horizontaal zodanig dat het begin van het signaal overeenkomt met het triggerniveau.

### **Wat is nu het doel van het flanksymbool?**

Laten we de flank veranderen en kijken wat er gebeurt. Houd de knop bovenaan rechts ingedrukt tot het menu verschijnt. Laat de knop los en druk daarna herhaaldelijk tot 'Slope' (flank) oplicht. Wacht tot de scoop het menu verlaat. Kijk nu links onderaan op het scherm: het flanksymbool verschijnt. Druk op eender welke pijltjestoets om te wisselen tussen stijgende en dalende flank. Kijk naar de golfvorm. Wat gebeurt er?

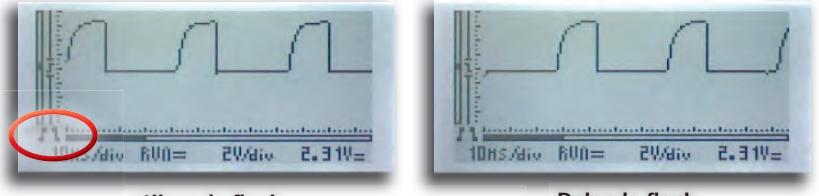

stijgende flank

Dalende flank

Zoals je ziet bepaalt de flank ook waar de scoop triggert. Dit kan op de stijgende of dalende flank van het signaal.

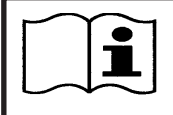

Besluit: instellingen voor triggerpunt en flank zorgen voor een stabiel signaal en maken het eenvoudiger voor ons om delen van een complex signaal te bestuderen.

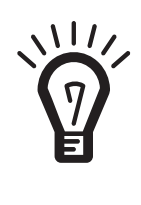

Experimenteer volop met je oscilloscoop. Test verschillende signalen van allerhande bronnen. Hou er wel rekening mee dat je de maximale ingangsspanning van je scoop respecteert (100Vp met de meetprobe ingesteld op x1). Als je twijfelt, stel de meetprobe dan eerst in op x10. Opgelet: we raden je af om metingen te verrichten op 'live' apparatuur, dat wil zeggen toestellen die aangesloten zijn op het spanningsnet zonder een transformator. Deze schakelingen zijn onveilig. Voorbeelden van onveilige schakelingen zijn: bepaalde huishoudtoestellen, oude televisietoestellen, dimmers, schakelende voedingen, enz. Toestellen op batterijen zijn doorgaans veilig.

### WOORDENLIJST

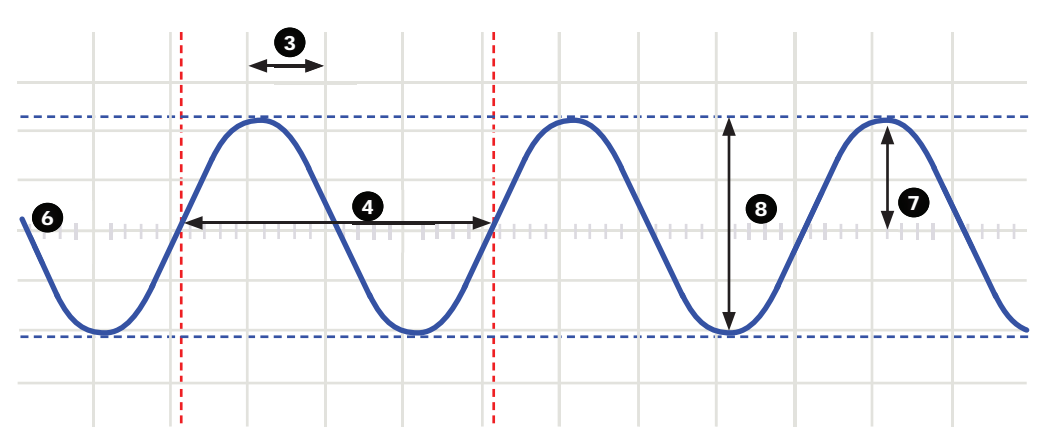

- **1. Volts/div:** Bepaalt hoeveel volt het ingangssignaal moet variëren om het signaal één divisie te verplaatsen.
- **2. Time/div:** Bepaalt de tijd die het signaal nodig heeft om van de linker- naar de rechterkant van een divisie te lopen.
- **3. Division:** Denkbeeldig of zichtbaar raster op het scoopscherm. Dit dient om de amplitude en de periode van een signaal in te schatten.
- **4. Period (T):** Duur van één cyclus van de AC-golfvorm (= 1/f)
- **5. Frequency (f):** Het aantal cycli van de AC-golfvorm per seconde
- 6. Trace: lijn die de oscilloscoop op het scherm tekent, geeft het ingangssignaal weer
- **7. Amplitude:** Hoe ver varieert het signaal in een richting. Uitgedrukt in mV of V. Voor zich herhalende signalen: Vpiek.
- **8. Peak-to-peak:** Verschil tussen de meest positieve en meest negatieve uitwijking van het signaal. Voor sinusvormige signalen: 2xVpiek.

**AC coupling (AC-koppeling):** De oscilloscoop geeft enkel de AC-component van een signaal weer, de DC-component wordt genegeerd.

**AC voltage (Wisselspanning):** (AC: Alternating Current) Bij wisselstroom keert de stroom periodiek om, in tegenstelling tot gelijkstroom (DC), waar de stroom in één richting gaat. Een AC-bron heeft geen polariteit.

**Analog (Analoog):** Analoge scopen gebruiken het ingangssignaal om een elektronenstraal af te buigen die van links naar rechts over het scherm loopt. De elektronenstraal laat een beeld achter op het scherm; dit beeld stelt het signaal voor dat je hebt toegepast. Analoge signalen zijn continu variabel. Zie ook 'Digitaal'.

**'Auto-setup' mode (Auto-setupmodus):** De oscilloscoop kiest automatisch de instelling voor Volts/div en Time/div zodat één of meerdere perioden van het signaal correct weergegeven worden.

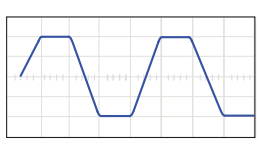

**Clipping:** De bovenkant van een signaal, de onderkant of beiden worden afgesneden ('clipped'), bijvoorbeeld omdat het signaal niet verder kan uitwijken door beperkingen van de voeding. Een ongewenste eigenschap van versterkers die overstuurd worden.

**DC coupling (DC-koppeling):** De oscilloscoop geeft zowel de AC- als de DC-component van een signaal weer.

**Digital (Digitaal):** Digitale scopen zetten het ingangssignaal om van analoog naar digitaal en verzorgen alle berekeningen en weergaves in het digitale domein. Digitale signalen bestaan uit slechts twee vaste niveaus, meestal 0V en +5V. Zie ook 'Analoog'.

**Distortion (Vervorming):** Ongewenste variatie van een signaal door externe oorzaken, zoals overbelaste of slecht ontworpen schakelingen, enz...

**Noise (ruis):** Ongewenste, willekeurige toevoegingen aan een signaal.

**Ripple (Rimpel):** Ongewenste periodieke variatie van een gelijkspanning.

**Signal (Signaal):** Spanning toegepast op de ingang van de oscilloscoop. Het onderwerp van je meting.

**Sine wave (Sinusgolf):** Wiskundige functie die een gelijkmatige, zich herhalende trilling weergeeft. De golfvorm aan het begin van deze woordenlijst is een sinusgolf.

**Spikes (Pieken):** Snelle, kortdurende variaties van een signaal.

**Bandwidth (Bandbreedte):** Meestal uitgedrukt in MHz. Dit is de frequentie waaraan een toegepaste sinusgolf weergegeven wordt bij een amplitude van ongeveer 70% van de oorspronkelijke amplitude. Duurdere scopen hebben een hogere bandbreedte. Vuistregel: de bandbreedte van een oscilloscoop moet minstens 5 keer groter zijn dan de frequentie van het signaal op de ingang van de scoop. De HPS140 bandbreedte gaat tot 10MHz.

**DC reference (DC-referentie):** DC-metingen voer je altijd uit ten opzichte van een referentieniveau (nulniveau, massa). Dit referentieniveau moet je definiëren. Als je dat niet doet, kan de uitlezing onjuist zijn. In de meeste gevallen is het referentieniveau het midden van het scherm, maar dit is niet verplicht.

**DC voltage (Gelijkspanning):** (DC:Direct Current) Bij gelijkstroom vloeit de stroom in één richting, hij keert niet om. Een DC-bron heeft een polariteit, (+) en (-).

**Input coupling (Ingangskoppeling):** Het schema toont een typisch ingangscircuit van een oscilloscoop. Er zijn 3 mogelijke instellingen: AC-koppeling, DC-koppeling, en GND. Bij AC-koppeling wordt een condensator in serie gezet met het ingangssignaal. Deze condensator blokkeert de DC-component van het signaal en laat enkel AC door. Bij DC-koppeling wordt het signaal omgeleid voorbij de condensator zodat zowel de AC- als de DC-component doorgelaten wordt. Laagfrequente signalen (<20Hz) moet je altijd weergeven met gebruik van DC-koppeling. Als je AC-koppeling gebruikt, interfereert de interne koppelcondensator met het signaal zodat het verkeerd weergegeven wordt.

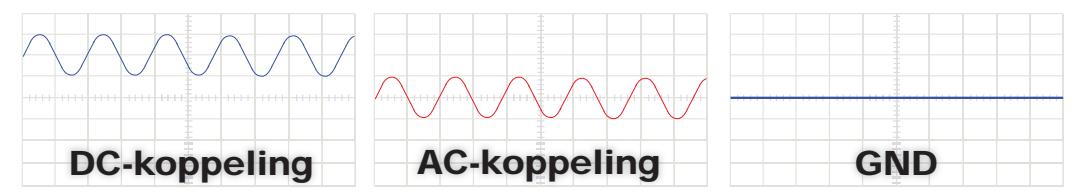

Sample rate (bemonsteringssnelheid): Meestal uitgedrukt in samples of megasamples/seconde, soms in MHz. Dit is het aantal keer per seconde dat de digitale scoop 'kijkt' naar het ingangssignaal. Hoe vaker de scoop 'kijkt', hoe beter hij een getrouw beeld kan tekenen van de golfvorm op het scherm. Theoretisch moet de sample rate het dubbele zijn van de hoogste frequentie van het te meten signaal; in praktijk verkrijg je de beste resultaten bij een sample rate van 5 keer de hoogste frequentie. De sample rate van de HPS140 bedraagt 40Ms/s of 40MHz.

**Sensitivity** (Gevoeligheid)**:** Geeft de kleinste variatie aan van het ingangssignaal die nodig is om het spoor op het scherm naar boven of beneden te bewegen. Meestal uitgedrukt in mV. De gevoeligheid van de HPS140 bedraagt 0.1mV.

Slope (Flank): Bepaalt waar de scoop zal triggeren. Dit kan op de stijgende of dalende flank van het signaal zijn.

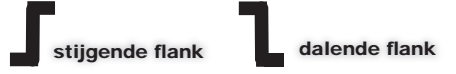

**Vrms:** De RMS-spanning van een wisselspanningsbron staat voor de benodigde gelijkspanning om in een weerstand dezelfde hoeveelheid warmte te genereren als de AC-bron zou doen. Voor sinusvormige signalen: Vrms = Vpiek / sqrt(2)

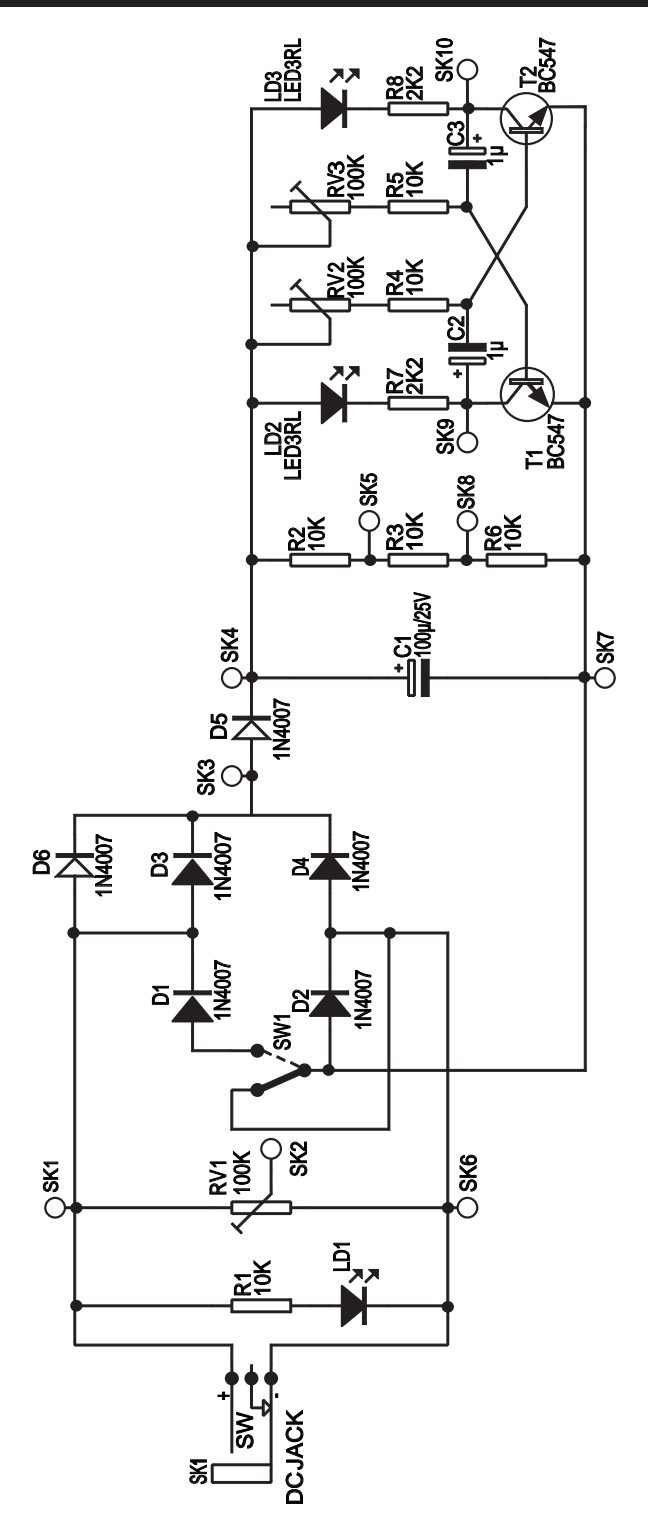

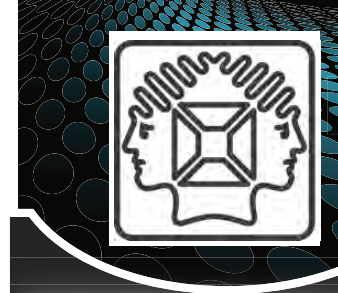

# STRUMENTS

# PCSU200: USB PC Oscilloscope and Signal Generator<br>
Pocket size PC oscilloscope and function

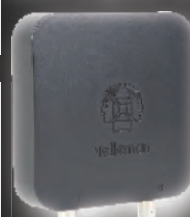

generator. This small box contains a world of measuring tools! From generating signals to a powerful 2 channel oscilloscope and a handy bode plot function. No need for a power supply since the unit is powered over USB

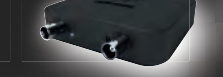

# n

### HPG1: 1MHz Pocket **HPG1:** 1MHz Pocket<br>Function Generator

A complete function generator in pocket format! Now you can take test signals on the move, 3 waveforms can be selected. Set the output voltage or frequency and select signal waveform using the on the screen menu. A powerful sweep function is also included. inc

### HPS140: HANDHELD HPS1 POCKET SCOPE POCK POC 40MS/s S/ 40MS

**Do not let its size fool you!** This Oscilloscope packs a lot of power in a tiny box. Now you can really take a powerful oscilloscope everywhere.

### **S** HANDHELD<br>PERSONAL SCOPE<br>WITH USB<br>Powerful, compa HPS50: HANDHELD PERSONAL SCOPE WITH USB

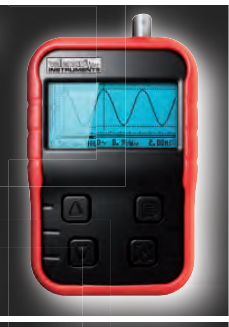

Powerful, compact and USB connectivity, this sums up the features of this oscilloscope. The large keyboard and bright keyboard LCD makes this unit a breeze to use, combine this with great specifications and you wonder how you ever managed without it!

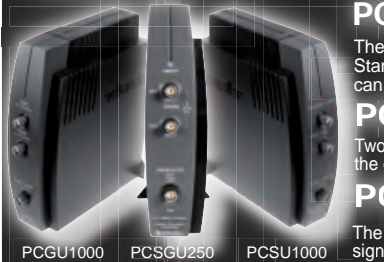

# PCGU1000: 2MHz USB PC FUNCTION GENERATOR

The PCGU1000 is a digital function generator which can be connected with a PC via USB. The PCGU1000 is a digital function generator which can be connected with a PC via USB.<br>Standard signal waves like e.g. sine, triangle and rectangle are available; other sine waves<br>can be easily created.

# PCSGU250: USB-PC SCOPE + GENERATOR C P

Two channel oscilloscope, spectrum analyser, recorder, function generator and bode plotter. With Two channel oscilloscope, spectrum analyser, recorder, function generator and bode plott<br>the generator, you can create your own waveforms using the integrated signal wave editor

# PCSU1000: 2 CH. USB PC OSCILLOSCOPE

PCSU100

### The PCSU1000 digital storage oscilloscope uses the power of your PC to visualize electrical<br>signals. Its high sensitive display resolution, down to 0.15mV, combined with a high bandwidth<br>and a sampling frequency of up to 1 the generator, you can create your own waveforms using the integrated signal wave editor<br> **PCSU1000:** 2 CH. USB PC OSCILLOSCOPE<br>
The PCSU1000 digital storage oscilloscope uses the power of your PC to visualize electrical<br> The P<br>signal<br>and a

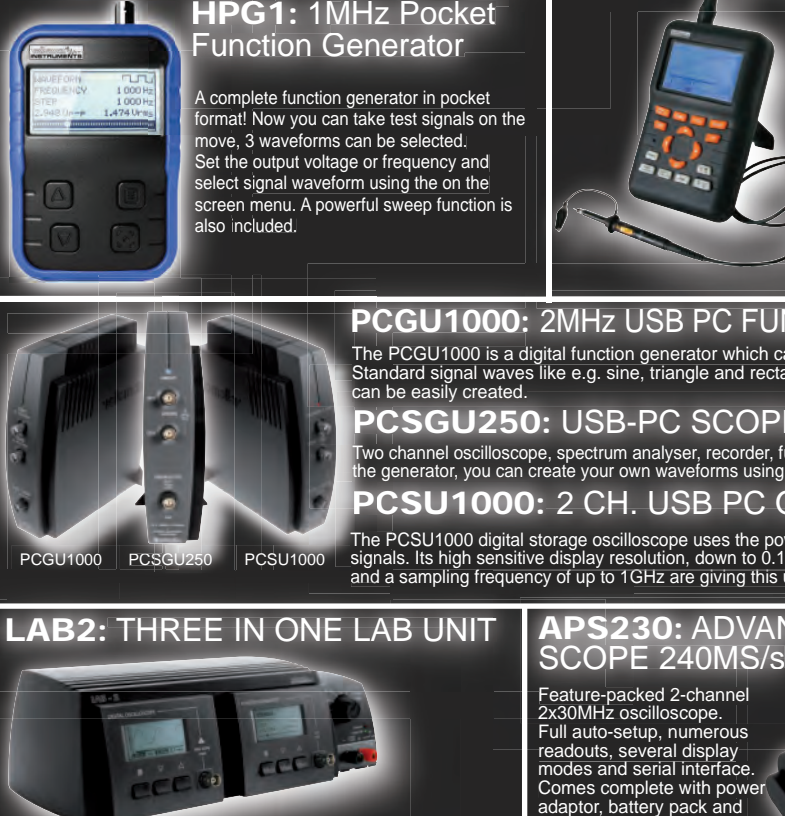

This unique unit includes a digital oscilloscope (40MS/s), a digital function generator (1Mhz) and a simple but easy-to-use power supply (up to 12VDC). The 3 units are electrically separated for ease of measurement.

PS230: ADVANCED PERSONAL SCOPE 240MS/S<br>Feature-packed 2-channel

Feature-packed 2-channel 2x30MHz oscilloscope. Full auto-setup, numerous<br>readouts, several display modes and serial interface. Comes complete with power adaptor, battery pack and probes.

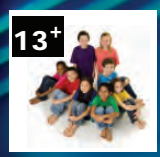

Het bordje genereert een aantal vaak voorkomende, ongevaarlijke signalen welke we vervolgens meten met onze scoop. Raak vertrouwd met AC, DC en frequentiemetingen, sinus- en blokgolven, 'ripple'-meting, volle- en halve golf gelijkrichters, oscillators enz...

Leer de betekenis van termen zoals V/div, Tijd/div, triggerniveau, auto-setup, enz... Alle experimenten worden uitgevoerd met de Velleman ZAKOSCILLOSCOOP HPS140. De meeste experimenten kunnen met eender welke digitale scoop uitgevoerd worden. Sommige experimenten kunnen ook met een analoge scoop uitgevoerd worden..

# Signalen

- ◊ wisselspanning (AC)
- regelbare wisselspanning
- ◊ volle- en halve golf gelijkgerichte wisselspanning
- ◊ afgevlakte gelijkspanning
- ◊ rimpelspanning
- astabiele oscillator

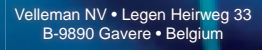

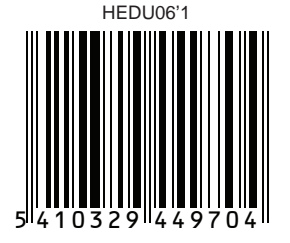

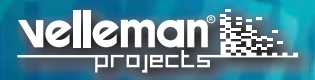